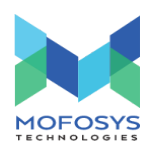

## B2B Registration

By

Mofosys Technologies Pvt. Ltd.

Page No. : 1 **Page No. : 1** Mofosys Technologies Pvt. Ltd.

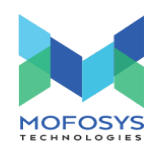

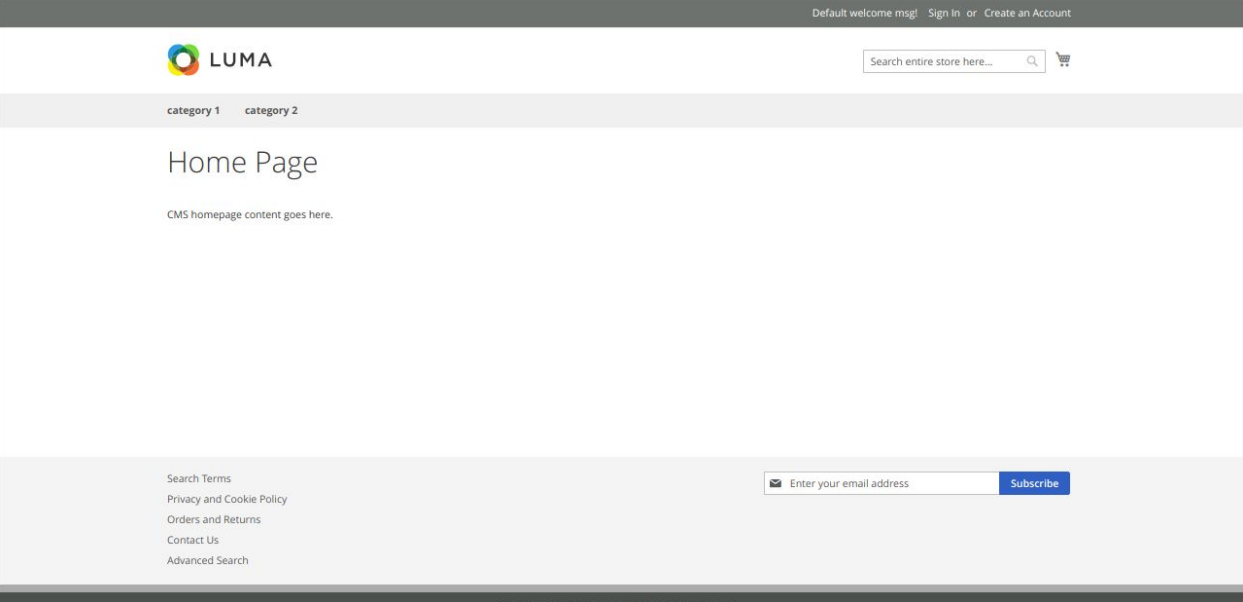

- Superuser or child user should be able to view "Sign in and Create an account" links on the homepage.
- On click on "Create an account" link the Superuser should be redirected to "Create a New Customer Account page" wherein superuser should be able to register with valid information.
- On successful registration, the superuser should get a confirmation mail to registered email id.
- On click on "Confirm your account" link, the superuser should be redirected to "My Account" page.
- On click on the Sign in link the superuser should be able to redirect to "Customer Login" page.
- Superuser or child user should be able to login as with valid credentials.
- After entering valid credentials and clicking on "Sign in" button, the Superuser or child user should be redirected to My Account page.

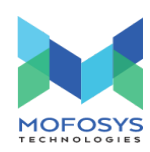

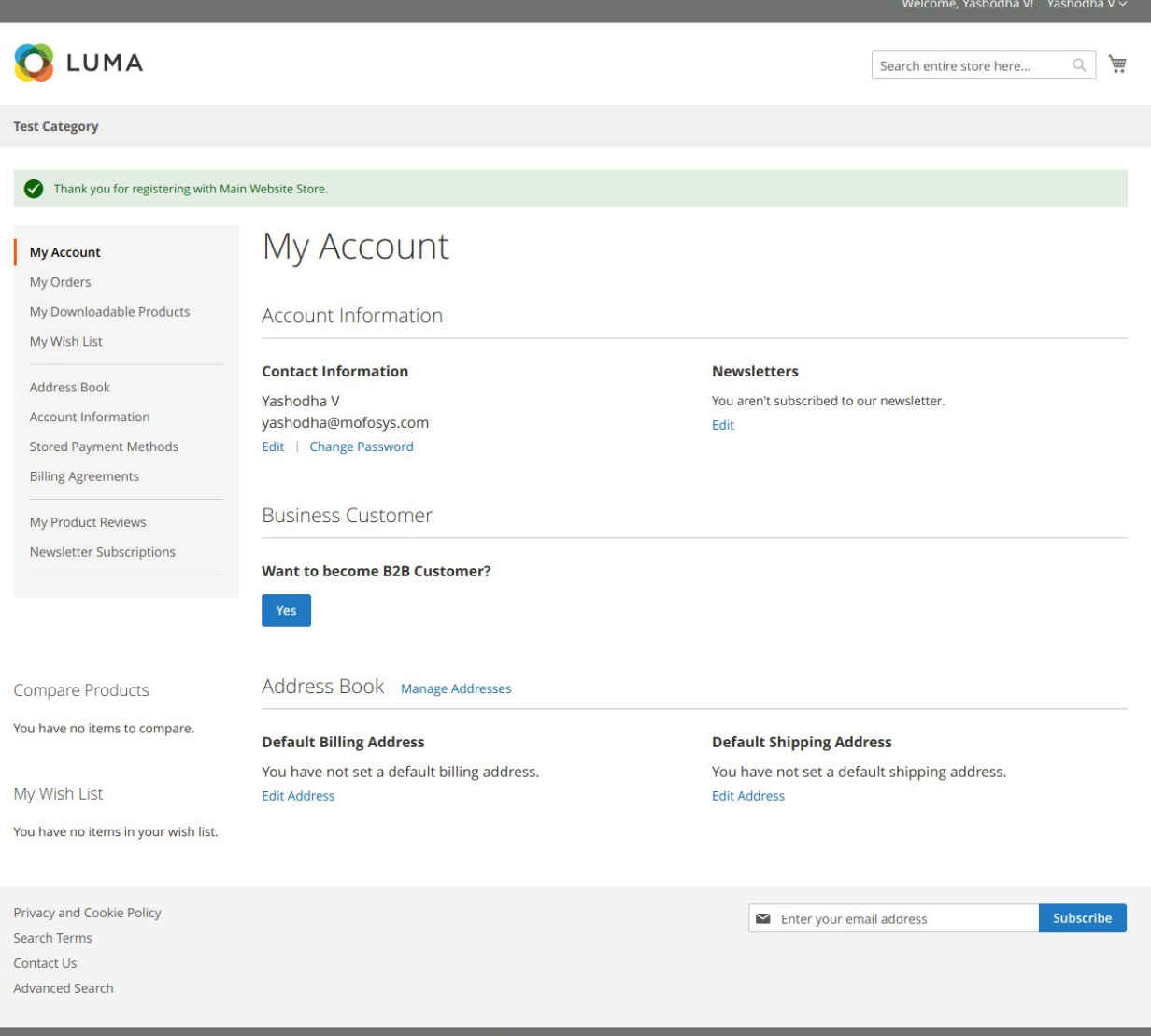

## ● Superuser should be able to view details like "Contact information, Want to become B2B customer option, Address book and Newsletter" on the My account page.

- Child user will be able to view details like Contact information, Address book and Newsletter" on the My account page.Child user should not be able to view "Want to become B2B customer?" option.
- Superuser should be able to edit the account information.
- Superuser should be able to edit email id and password.
- Child user should not be able to edit email id, company name and GST number.

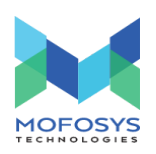

- Superuser or child user should be able to subscribe to the newsletter by clicking on the Edit button.
- On click on "Manage Address" link, the Superuser should be redirected to "Add New Address" page.
- After filling all the required fields in the address form and clicking on the "Save Address" button, the address should be saved in the address book as "Default billing and shipping addresses".
- Child user should be able to view billing and shipping address in his address book which was added by superuser.
- After adding the additional address the superuser should be able to make the added address as default billing and default shipping address by selecting the check box.
- After adding the additional address the child user should be able to make the added address as default shipping address by selecting the check box.

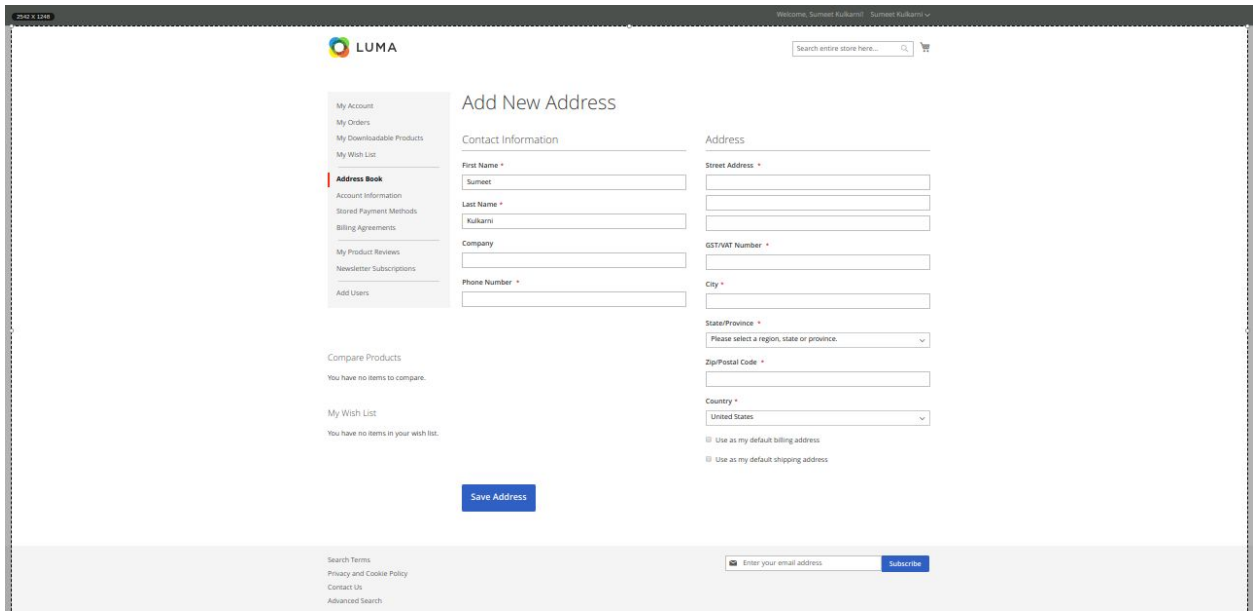

- Superuser or child user should be able to add additional address by clicking on the "Add New Address" button.
- Superuser or child user should be able to view added address in the address book.
- Superuser should be able to edit both default billing and shipping addresses.

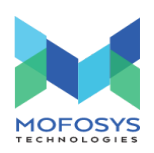

● Child user should be able to edit only shipping address not billing address.

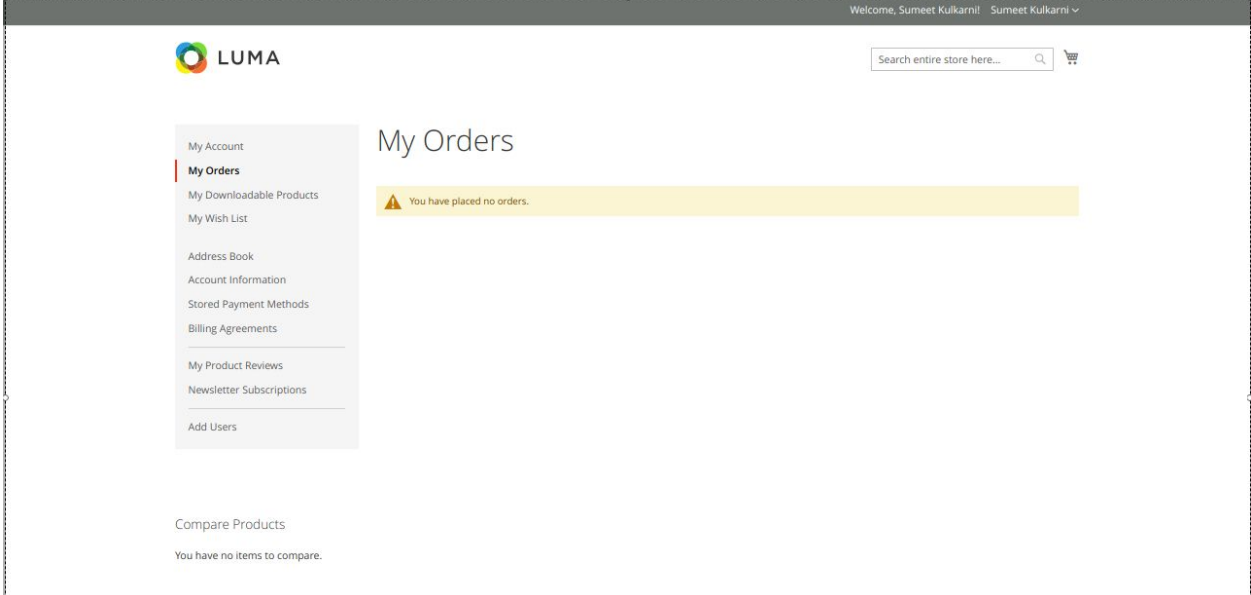

- Superuser or child user should be able to view all the placed orders in the My Orders section.
- The products which were added in the wishlist should be displayed in the My Wishlist page.

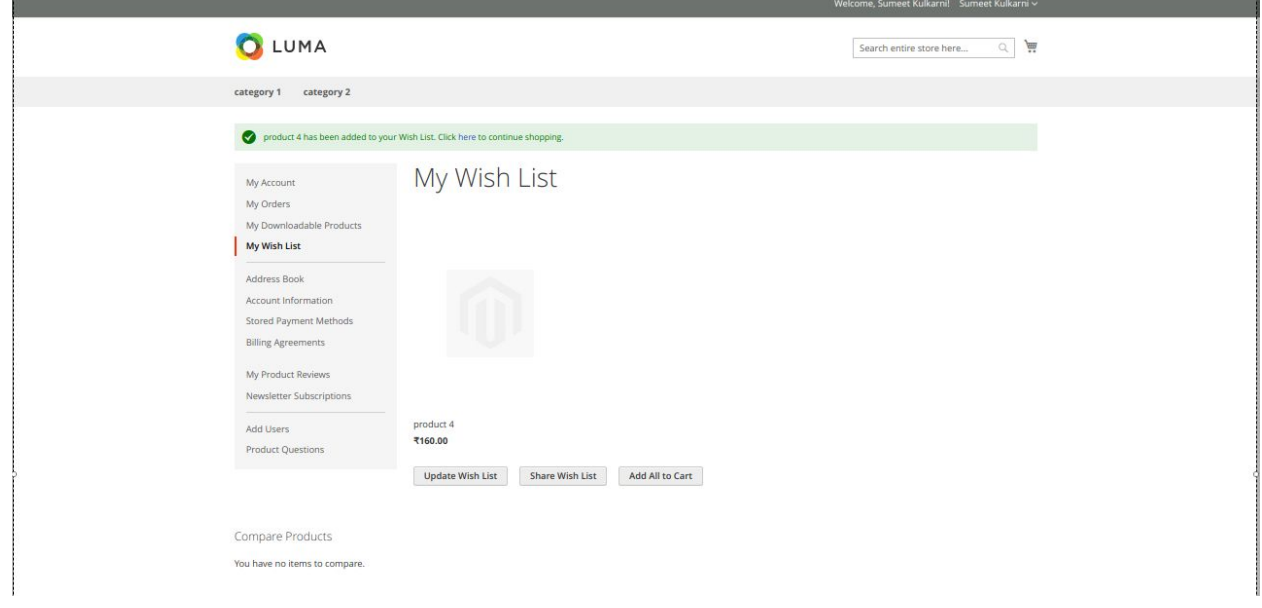

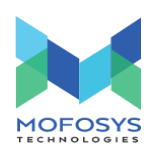

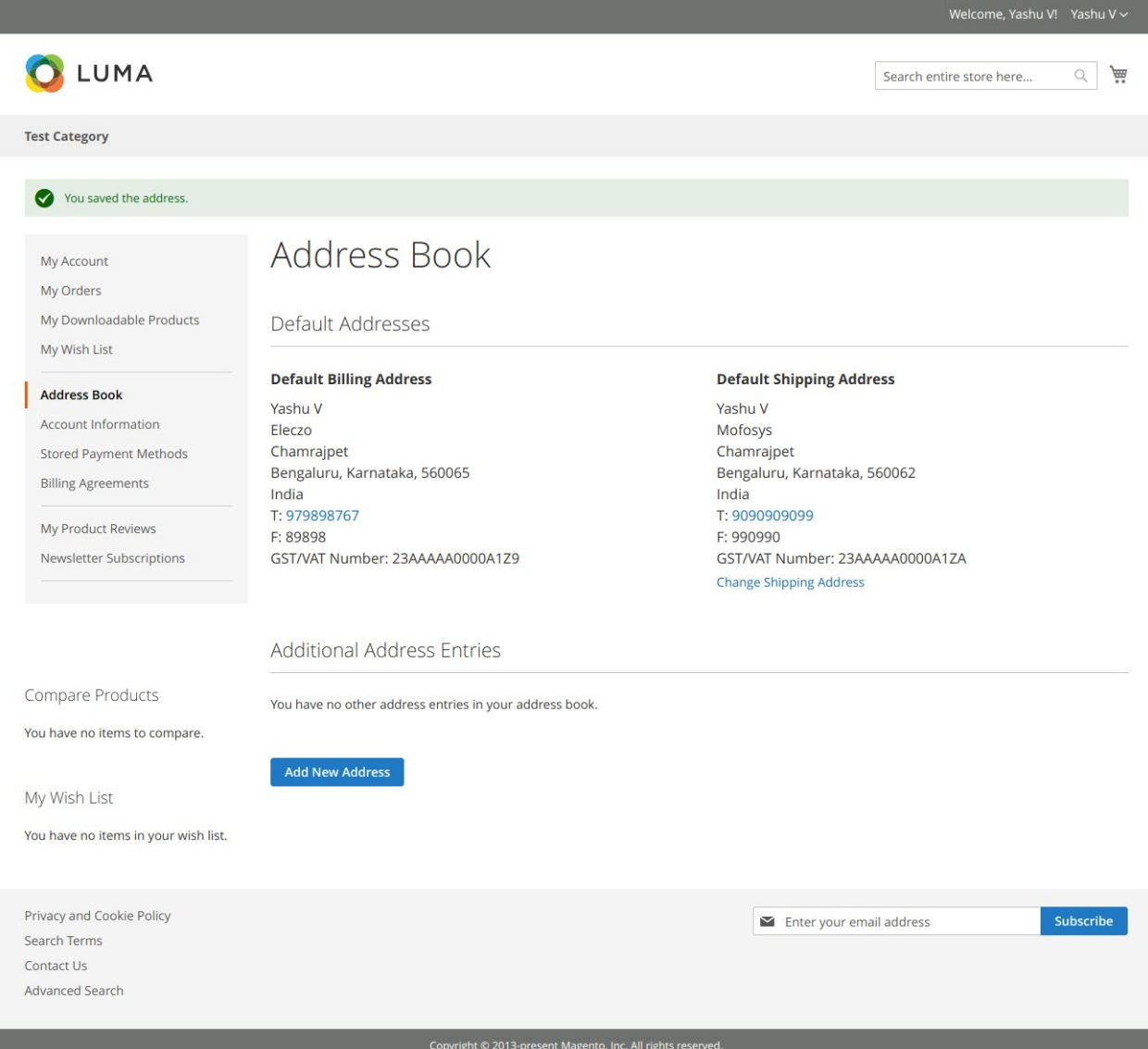

- Superuser or child user should be able to view Address book link on the left navigation bar on the User dashboard.
- On click on the Address Book link, the Superuser or child user should be redirected to the Address Book page where he will be able to view "Default billing and shipping address".
- Superuser should be able to change the billing and shipping addresses and should be able to add new address i.e., additional address in the address book.
- Child user should be able to change the shipping address and additional address.

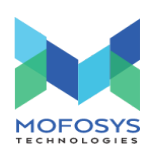

- Superuser should be able to edit or delete the additional address in the address book.
- Child user should not be able to delete the billing and shipping address.
- Superuser should be able to save additional address as "Default billing or shipping address".
- Child user should not be able to save additional address as "Default billing address" but he should be able to save it as default shipping address.
- Superuser or child user should be able to edit or delete the additional address in the address book.
- Super user should be able to delete the billing and shipping addresses of child customer only if superuser has assigned additional address to child customer.
- Child customer should be able to add the additional address.

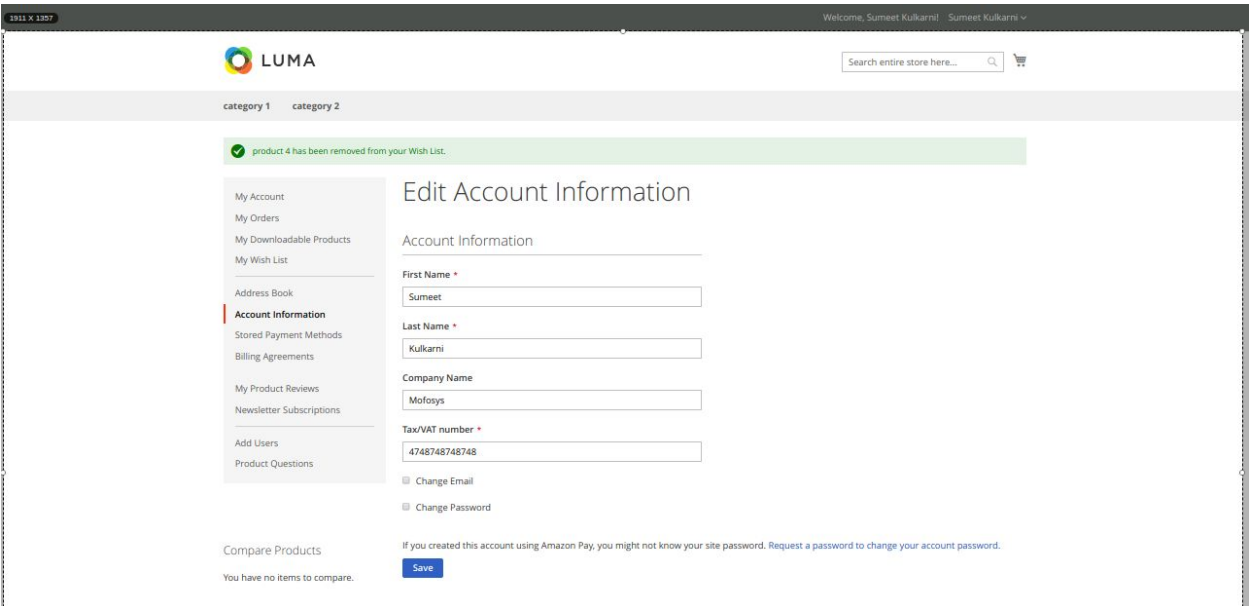

● Super user should be able to view "Account Information" link on the left navigation bar. On click on "Account Information" link the user should be redirected to "Edit Account Information" page where he should be able to view First name, Last name, Company name, Tax/Vat number, Email ID and Password.

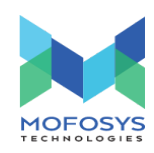

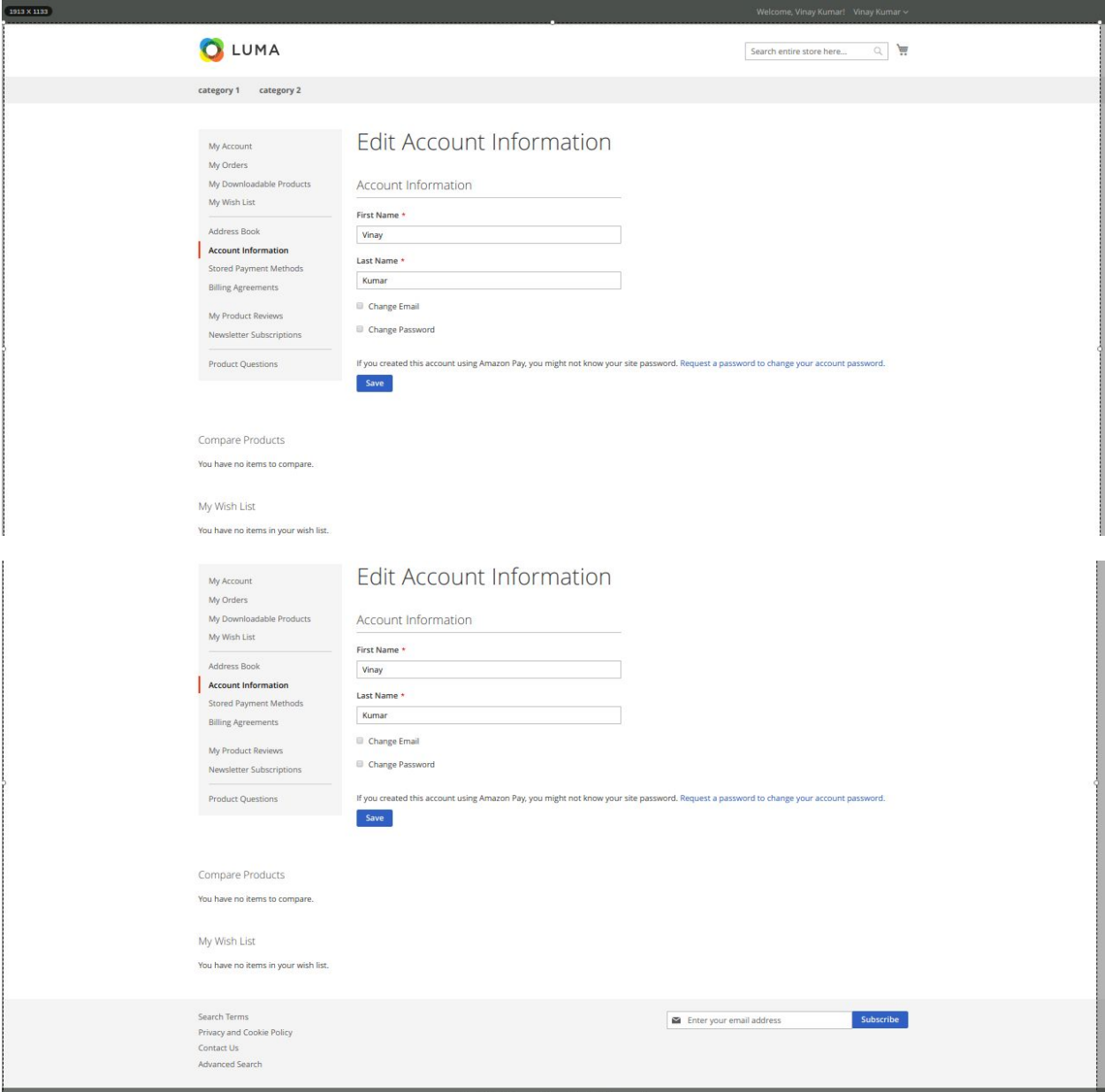

● Super user should be able to edit First name, Last name, Company name, Tax/Vat number and Password.

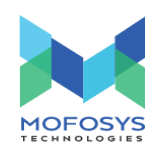

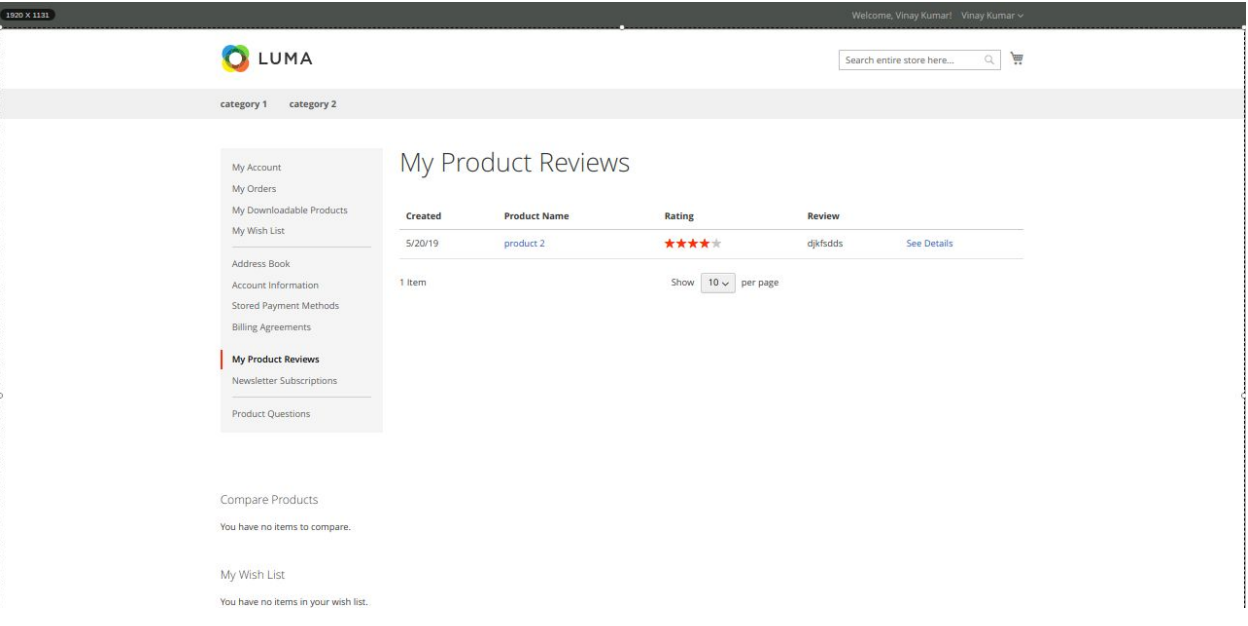

● Superuser or child user should be able to view product reviews in the My Product Reviews page.

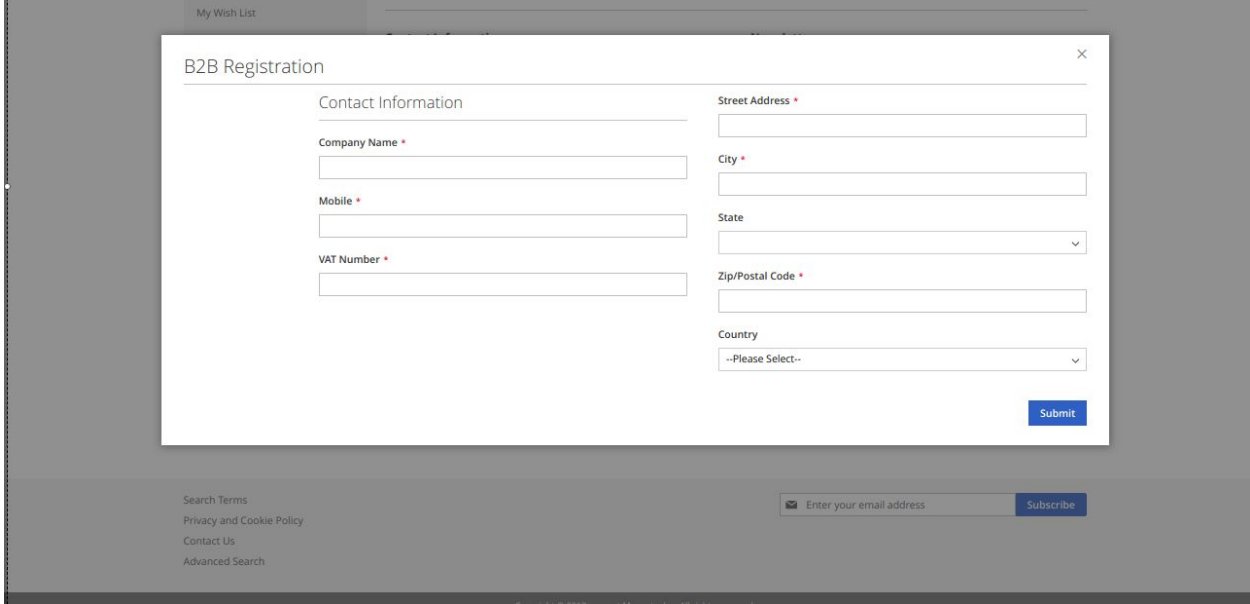

● On click on "Want to become B2B customer? Yes" link the user should be able to view a "B2B registration" form.

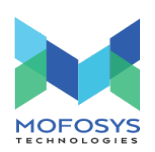

- After filling all the required fields and clicking on the "Submit" button, the user should become Super user.
- Super user should be able to view "Add Users" link on the My Account page.

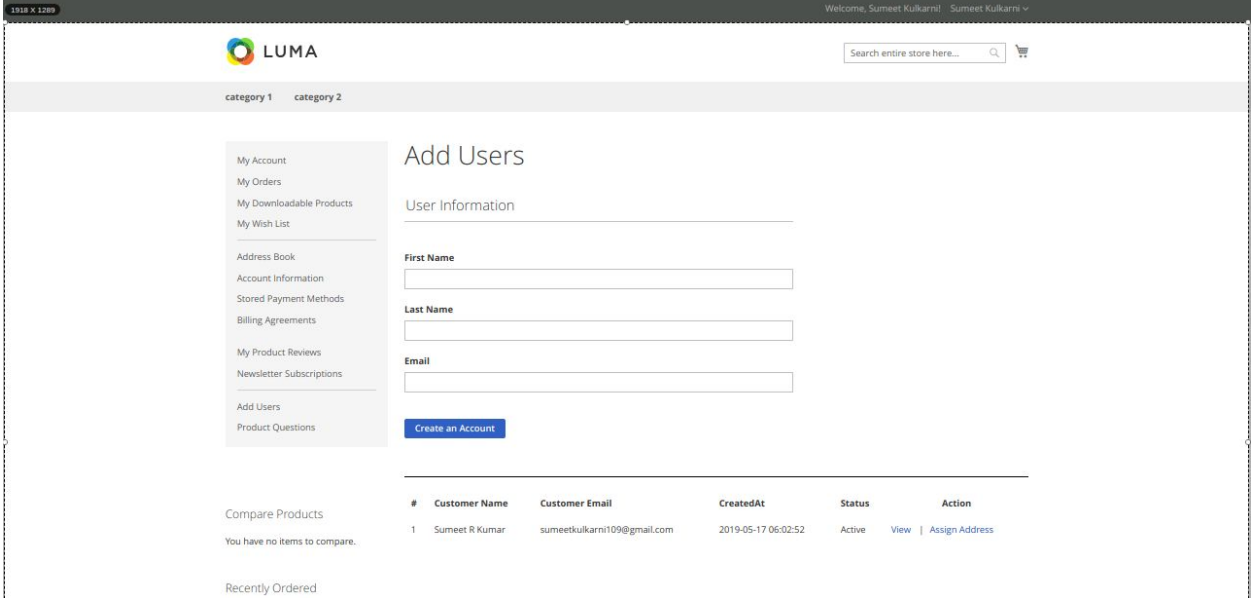

- On click on "Add Users" link, the super user should be redirected to "Add Users" page wherein he should be able to view first name, last name, Email and Create an account.
- After filling all the required fields and clicking on the "Create an account", the super user should be able to view a success message i.e.,"Customer has been created successfully...!"
- After adding the child user, the child user should get a confirmation email to his mail id with password.
- Child customer should be able to login with added email id and password by super user.
- Superuser should be able to view "Edit" button in front of child customer details to edit the basic information.
- On click on "Edit" button, the super user should be able to view "B2B Registration" popup wherein he should be able edit First name, Last name and Email.

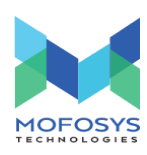

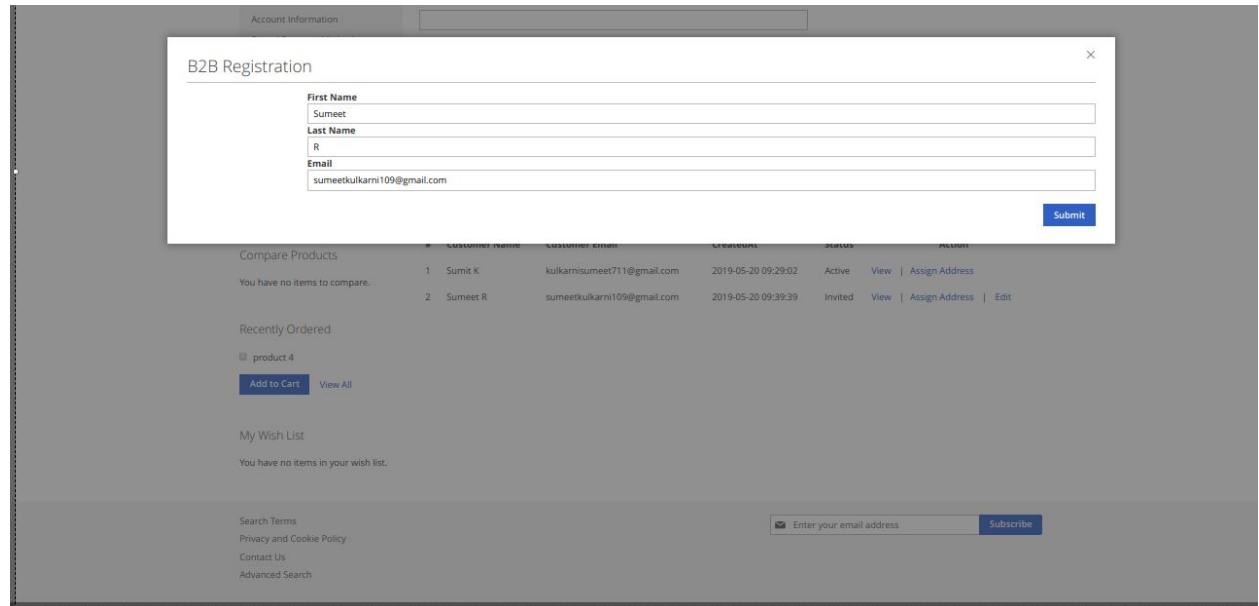

- Superuser should be able to view "View button" in front of child customer details. On click on the view button superuser should be redirected to Child Customer Details page.
- The super user should be able to view Contact information and Address book of the child customer on the child customer details page.

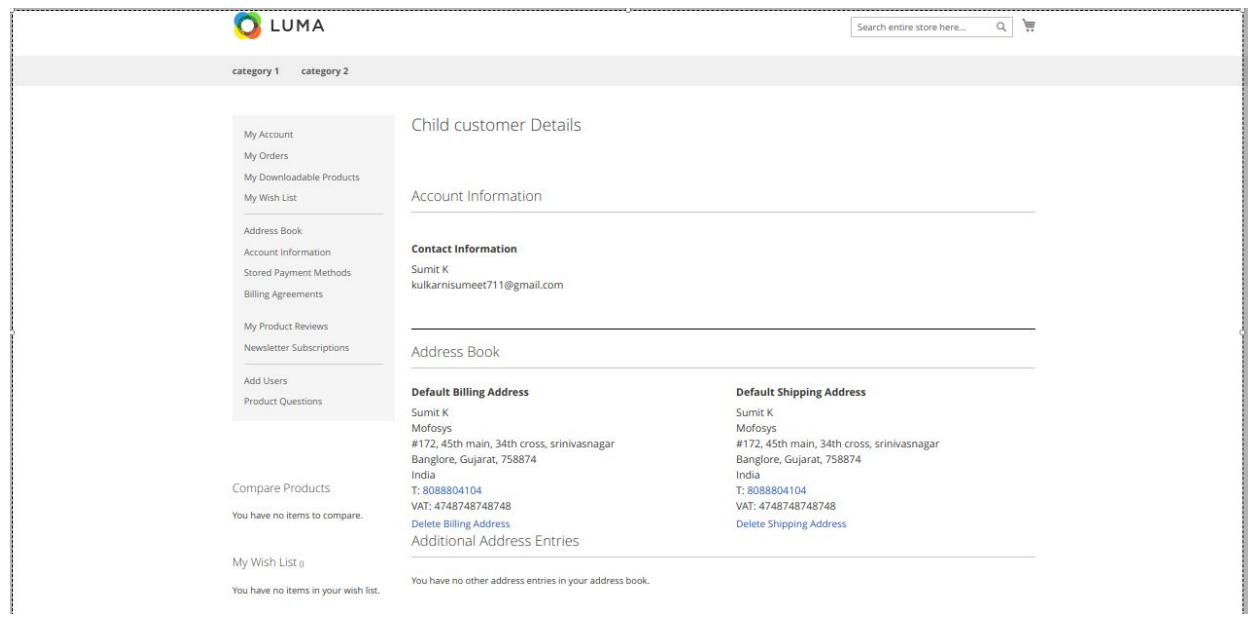

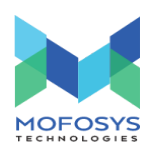

## **Admin Panel :**

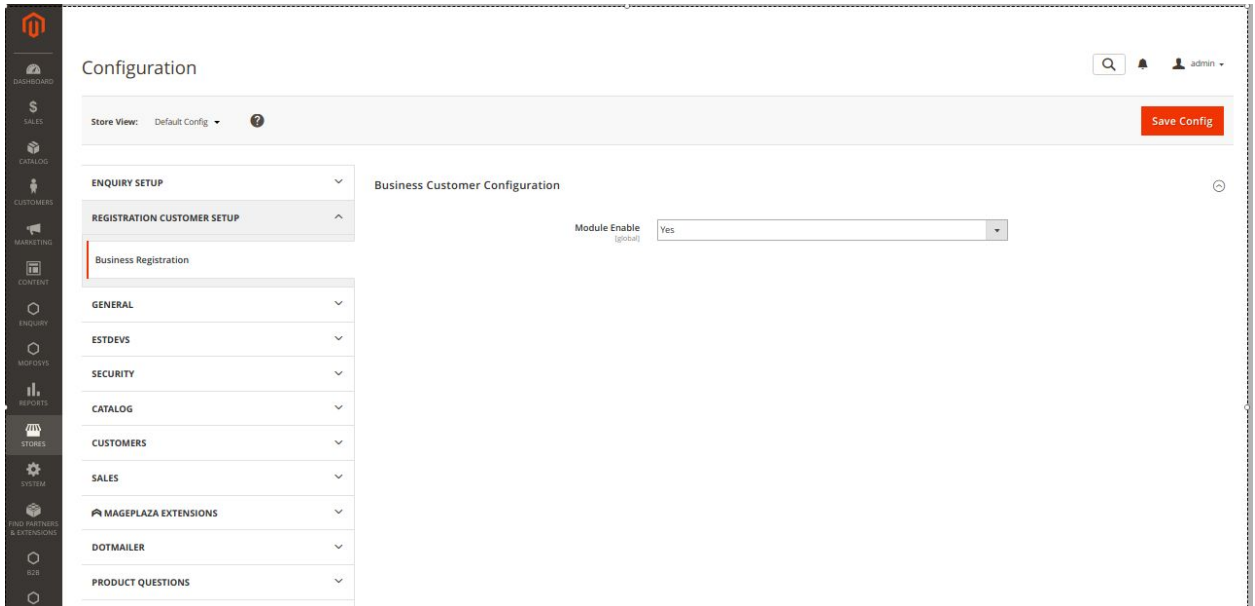

- Admin should be able to enable or disable the B2B module by navigating to Stores>>configuration>>Registration customer setup>>Business registration>>Module Enable>>Yes or No
- If admin enables the module then the general customer should be able to view "Want to become B2B customer link" on the customer dashboard.
- If admin disables the module then the general customer should not be able to view "Want to become B2B customer link" on the customer dashboard.

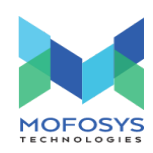

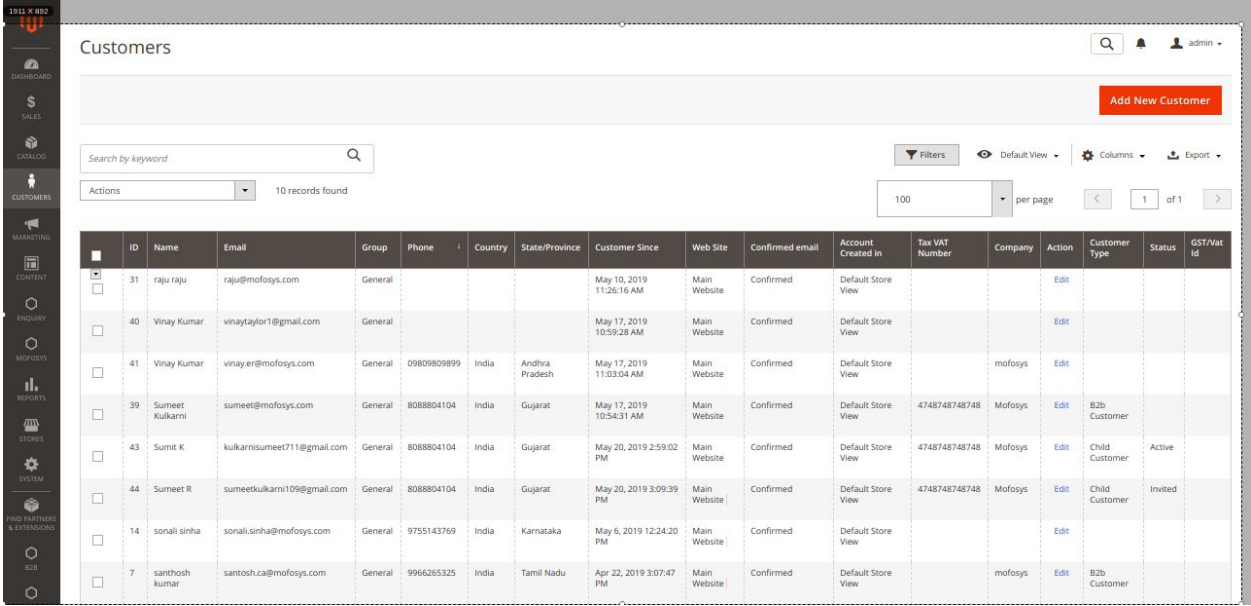

● The admin should be able to view all the customer like B2B customers, General customers and child customers in the customers>>All customers tab.

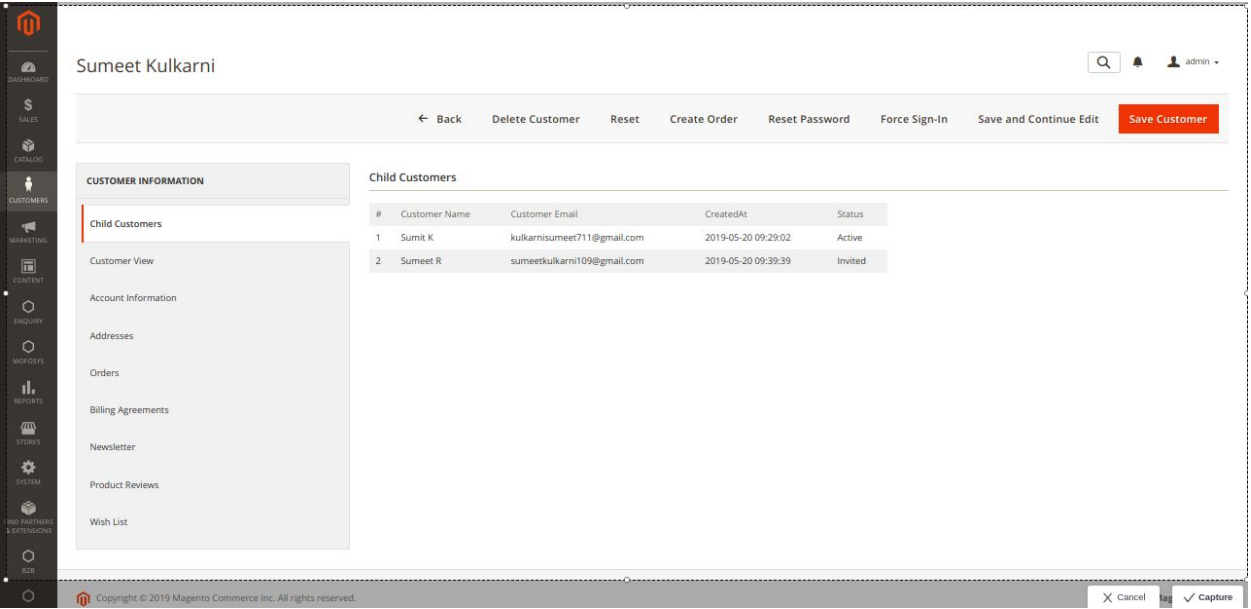

- On click on the Edit button of B2B customer, the admin should be redirected to customer information page wherein admin should be able to view "Child customer details".
- On click on "Customer View" link the admin should be able to view "Personal Information" of B2B customer

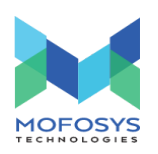

- On click on Account information link the admin should be able to view Account information of B2B customer
- On click on Addresses link the admin should be able to view the address which was added by B2B customer.
- On click on "Orders" link the admin should be able to view the orders placed by B2B customer
- On click on "Product Reviews" link the admin should be able to view reviews were given by the B2B customers
- On click on "Wishlist" link the admin should be able to view the products added by B2B customer.

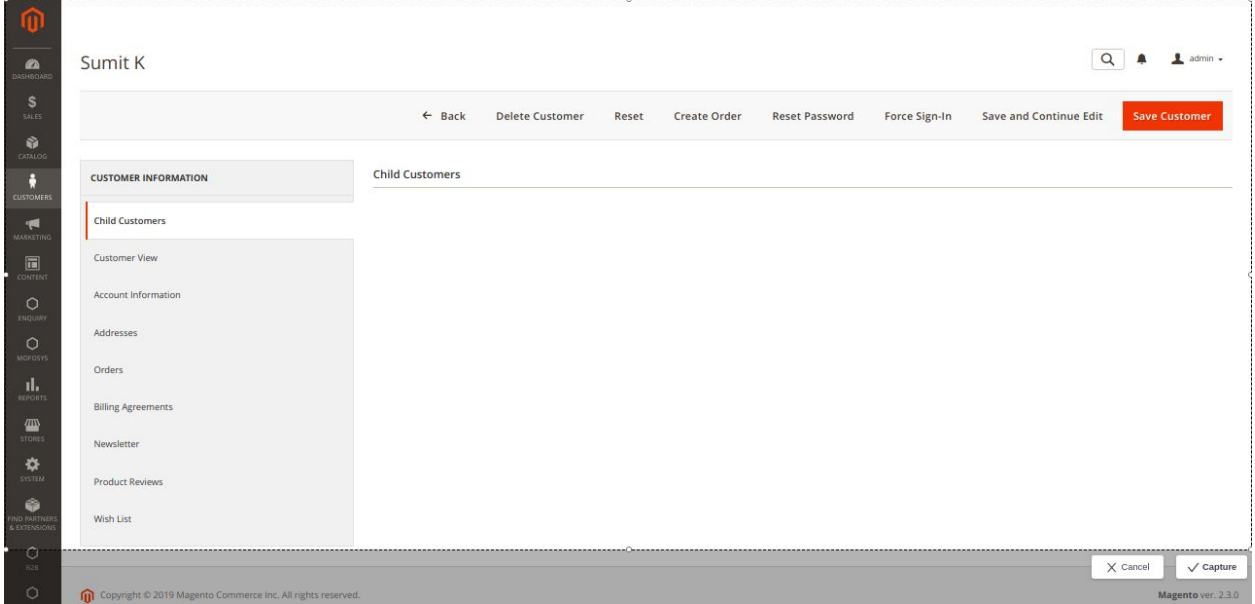

- On click on the Edit button of child customer, the admin should be redirected to customer information page.
- On click on "Customer View" link the admin should be able to view "Personal Information" of child customer.
- On click on Account information link the admin should be able to view Account information of child customer
- On click on Addresses link the admin should be able to view the address which was added by child customer

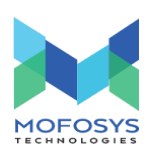

- On click on "Orders" link the admin should be able to view the orders placed by child customer
- On click on "Product Reviews" link the admin should be able to view reviews were given by the child customer
- On click on "Wishlist" link the admin should be able to view the products added by child customer

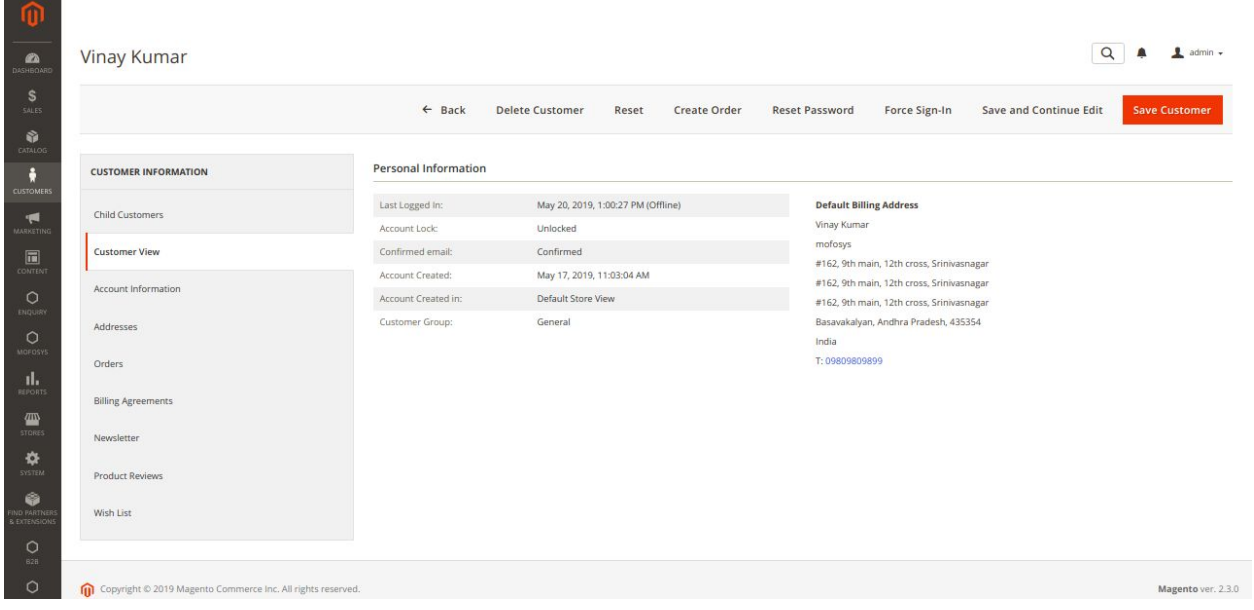

- On click on the Edit button of general customer, the admin should be redirected to customer information page.
- On click on "Customer View" link the admin should be able to view "Personal Information" of general customer.
- On click on Account information link the admin should be able to view Account information of general customer
- On click on Addresses link the admin should be able to view the address which was added by general customer
- On click on "Orders" link the admin should be able to view the orders placed by general customer
- On click on "Product Reviews" link the admin should be able to view reviews were given by the general customer

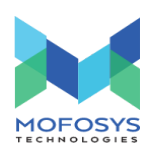

● On click on "Wishlist" link the admin should be able to view the products added by general customers.

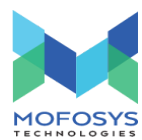

I

雀

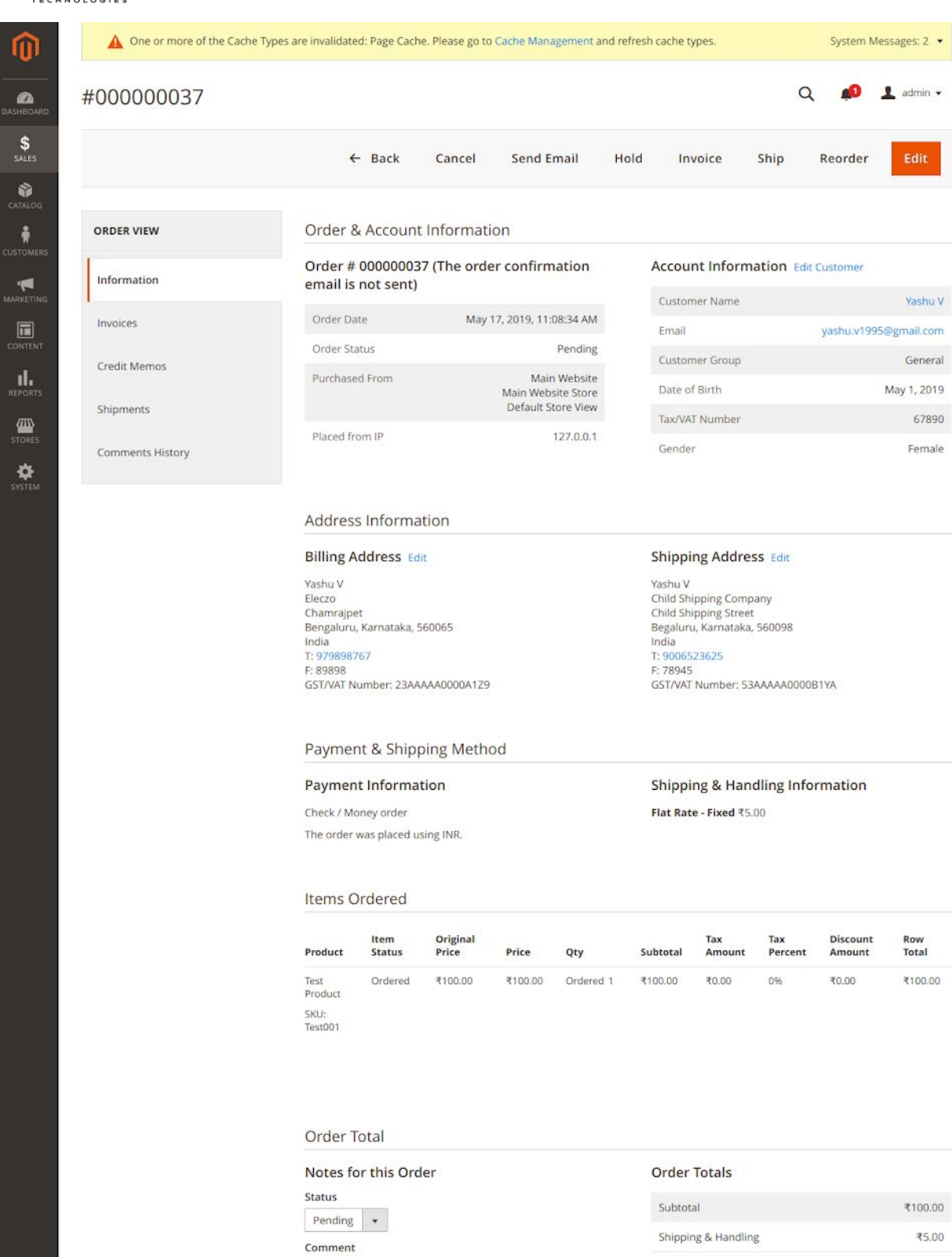

 $\Box$  Notify Customer by Email

Visible on Storefront

₹105.00

₹0.00

₹0.00

₹105.00

**Grand Total** 

**Total Paid** 

Total Due

**Total Refunded** 

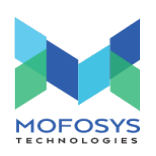

- The admin should be able to view all the orders placed by B2B customers, child customer and general customers in the Sales>>Orders section.
- On click on the View button which present in the order section, the admin should be redirected to Order overview page wherein admin should be able to view order details, billing and shipping addresses,items ordered and order totals.
- On click on Invoices link, the admin should be redirected to invoices section wherein he should be able to view created invoices.
- On click on Shipment link, the admin should be redirected to Shipment section wherein he should be able to view created Shipment.